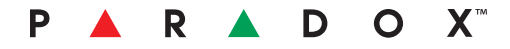

# IP150 Internet Modülü

Kullanım Kılavuzu V1.0 - IP150-EU00 Kanada'da Basılmıştır 02/2013

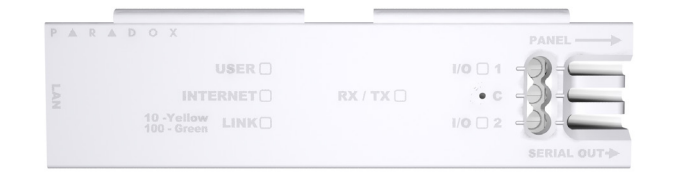

# Giriş

# **IP150 İnternet Modülü ile Bağlantı**

IP150 İnternet Modül'ü, güvenlik sisteminizi herhangi bir web tarayıcı (örn. Internet Exporer) üzerinden kontrol edebilmenizi ve gözetleyebilmenizi sağlayan bir İnternet bağlantı modülüdür. IP150, dünya üzerindeki her yerden sisteminize erişebilmenizi ve E-Posta bildirimleri alabilmenizi sağlar.

**ÖNEMLİ**: IP150'nin konfigürasyonu yalnızca kurucu veya yetkili bir ağ yöneticisi tarafından yapılmalıdır. Modül konfigürasyonu ile ilgili detaylı bilgi için, IP150 Referans ve Kurulum Kılavuzuna başvurunuz.

IP150 cihazınıza bağlanmak için aşağıdaki bilgilere ihtiyacınız olacak:

- Paradox DNS Site ID: Kurucunuz tarafından ayarlanan DNS SiteID bilgisi.
- Panel kullanıcı kodu: Sisteminizi başlatmak çin tuş takımına girdiğiniz kodun aynısıdır.
- Modül Şifresi: Varsayılan şifre "paradox" olarak belirlenmiştir. Şifrenizi değiştirmek için, Hesap Bilgi Ekranı bölümündeki "Şifreyi Değiştir" seçeneğine gidiniz.

Sisteminize harici bir bilgisayardan bağlanmak için:

- 1. Bir web tarayıcı açınız (örn., Google Chrome).
- Adres çubuğuna, http://www.paradoxmyhome.com/SiteID, "SiteID" 2. bölümünü kurucunuz tarafından ayarlanan SiteID bilgisini giriniz.
- 3. Panel kullanıcı kodunuzu ve modül şifresi (varsayılan = paradox) ile giriş yapınız.

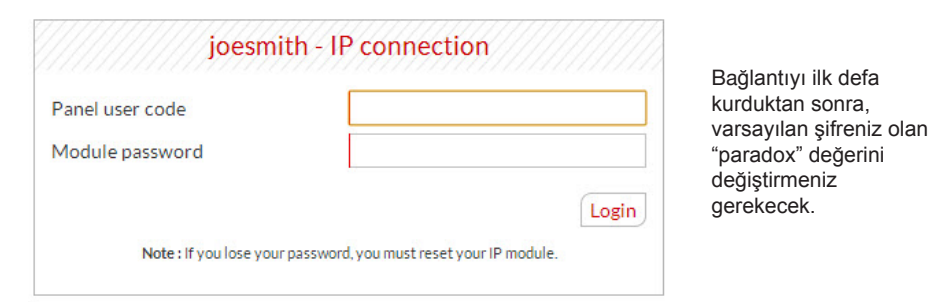

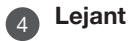

# Sorun Giderme

**P**veya butonlarına tıklayarak, istediğiniz açma/kapama işlemini gerçekleştirebilirsiniz.

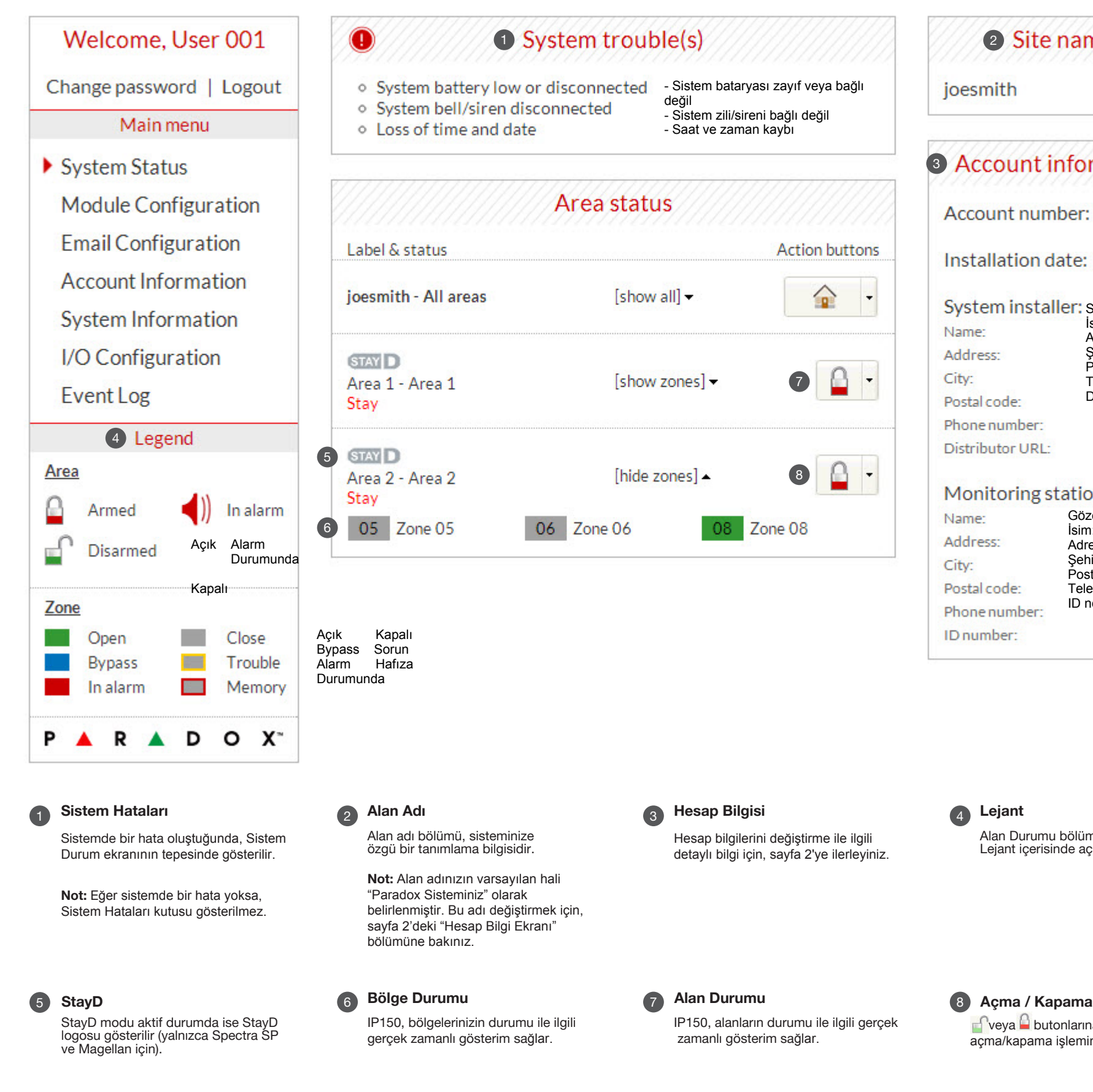

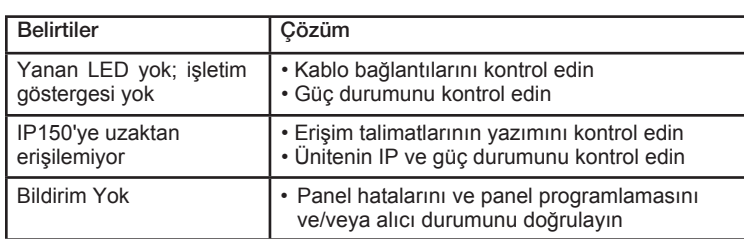

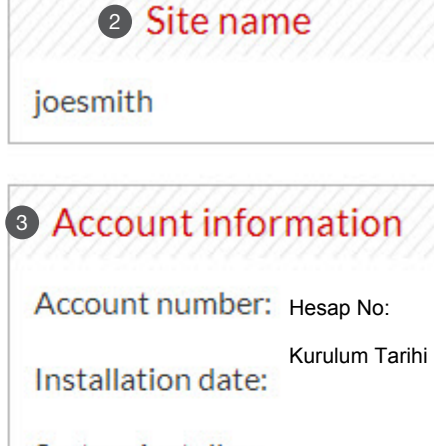

System installer: Sistem kurucusu: İsim: Name: Adres: Şehir: Address: Posta Kodu: City: Telefon: Dağıtıcı URL: Postal code:

# Monitoring station:

Name: Address: City: Postal code: Phone number: ID number:

Phone number: Distributor URL:

Eğer yukarıdaki önerileri problemin çözülmesine yardımcı olmuyorsa, lütfen kurucu görevli ile irtibata geçin.

# Sistem Durum Ekranı

Sistem Durum ekranı, önemli sistem bilgilerini gösterir.

Sistem Durum ekranı üzerinden sisteminizi ve gerçek zamanlı olarak açıp kapatabilir ve gözetleyebilirsiniz.

Alan Durumu bölümündeki simgeler Lejant içerisinde açıklanır.

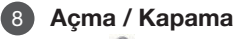

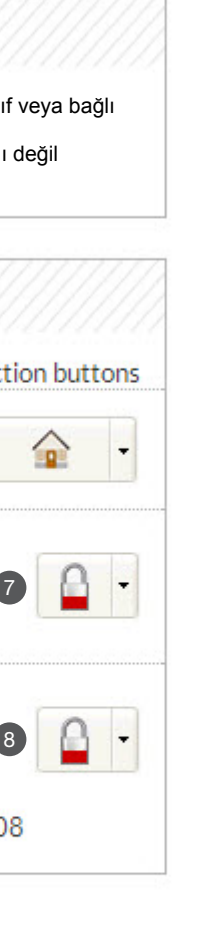

Gözetleme İstasyonu: İsim: Adres: Sehir: Posta Kodu: Telefon: ID no:

le ilgili erleyiniz.

#### ParadoxMyHome.com 2

3

# Modül Konfigürasyon Ekranı

IP150, statik bir adres kullanan bir sunucuya bağlıysa, DHCP protokolüne gerek yoktur. "Hayır"a tıklayınız ve IP150 konfigürasyonunu el ile yapınız.

ParadoxMyHome.com özelliği aktif halde iken, DNS hizmeti IP150 modülünüze bağlanacak ve mevcut IP adresini doğrulayacaktır. Doğrulama süresi varsayılana (5 dakika) ayarlı iken, IP150'nin IP adresi değişirse, DNS sunucusu IP150'yi 5 dakika kadar bir süre içinde doğrulayıncaya dek bağlantı kesilecektir. Sorgulama süresinin azaltılması, IP150 ve Paradox DNS sunucusu arasındaki bağlantının artmasını sağlayacaktır.

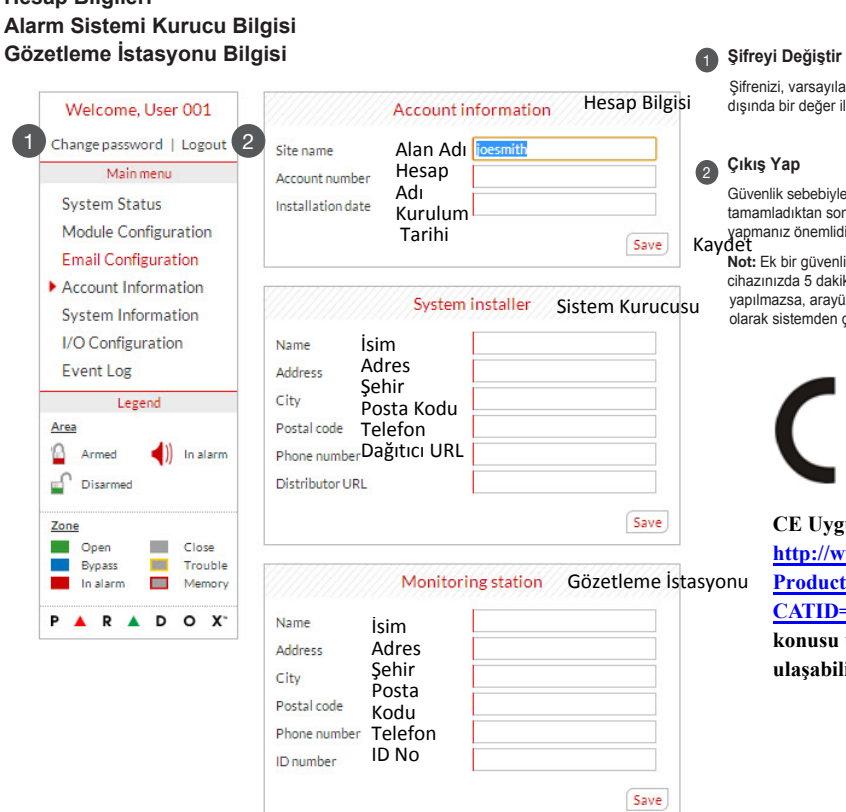

Sifrenizi, varsayılan değer olan "paradox" dışında bir değer ile değiştirmeniz önerilir.

Güvenlik sebebiyle, gözetleme işlemini tamamladıktan sonra sistemden çıkış yapmanız önemlidir.

### Alan Adı

**Not:** Ek bir güvenlik önlemi olarak, IP150<br>cihazınızda 5 dakika boyunca hiçbir işlem yapılmazsa, arayüz otomatik olarak sistemden çıkış yapacaktır.

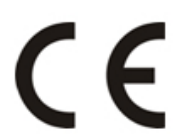

Bir DNS veya DDNS sağlayıcısından bir DNS değeri giriniz (örn. dyndns.com). Ayrıca, WAN1, WAN2 bölümüne DNS değerlerinizi giriniz (örn. receiver.dyndns.com). Alan Adı bölümünün erişilebilir ve işlevsel olması için, kontrol panelinin raporlama bölümünde bir IP adresi programlanmış olmalıdır.

# Hesap Bilgi Ekranı

Hesap Bilgi ekranı, ileride hızla başvurabilmeniz için aşağıdaki bilgileri saklamanızı sağlar: **Hesap Bilgileri**

SMTP ayarlarınızı bulmak için şu seçimleri yapınız (örn. Outlook Express içinde); 1. Araclar  $\Rightarrow$  Hesaplar

- 2. E-Posta ⇒ Hesabı Seçiniz
- 3. Özellikler  $\Rightarrow$  Sunucular

2 E-Posta Hesapları

### **Çıkış Yap**

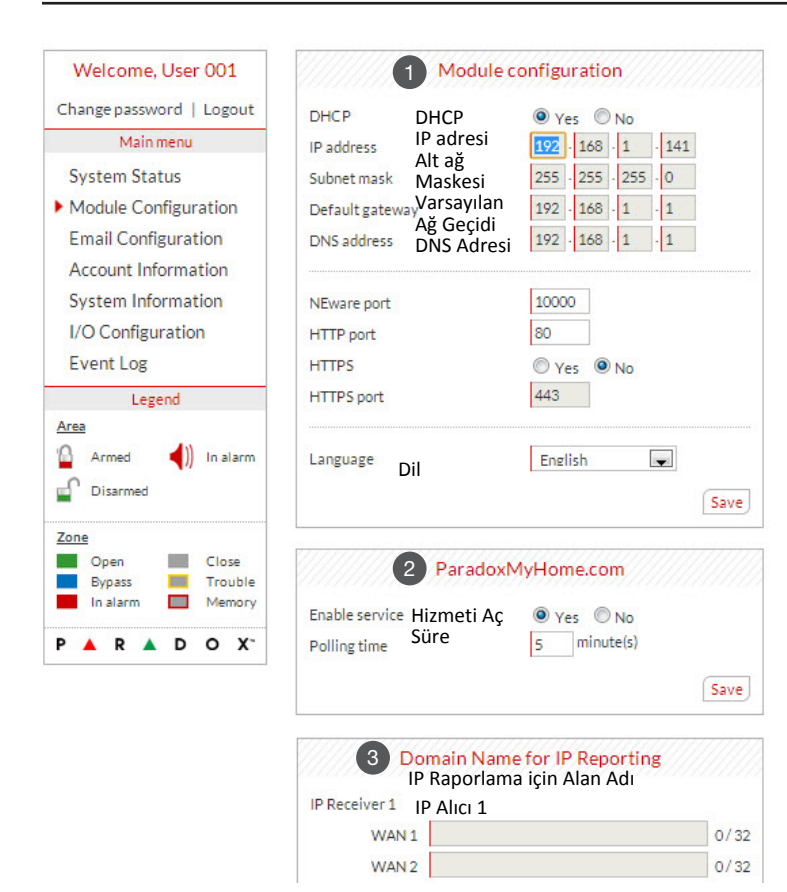

#### **DHCP**  $\bullet$

# E-Posta Konfigürasyon Sistemi

Sisteminizin durumundaki değişiklikler hakkında bilgi almak için oturumunuzu devamlı olarak açık tutmanız gerekmez. Ana Menü üzerinden E-Posta Konfigürasyonu alt menüsünü seçerek, IP150'yi azami 16 E-Posta adresine E-Posta bildirimleri gönderecek şekilde ayarlayabilirsiniz.

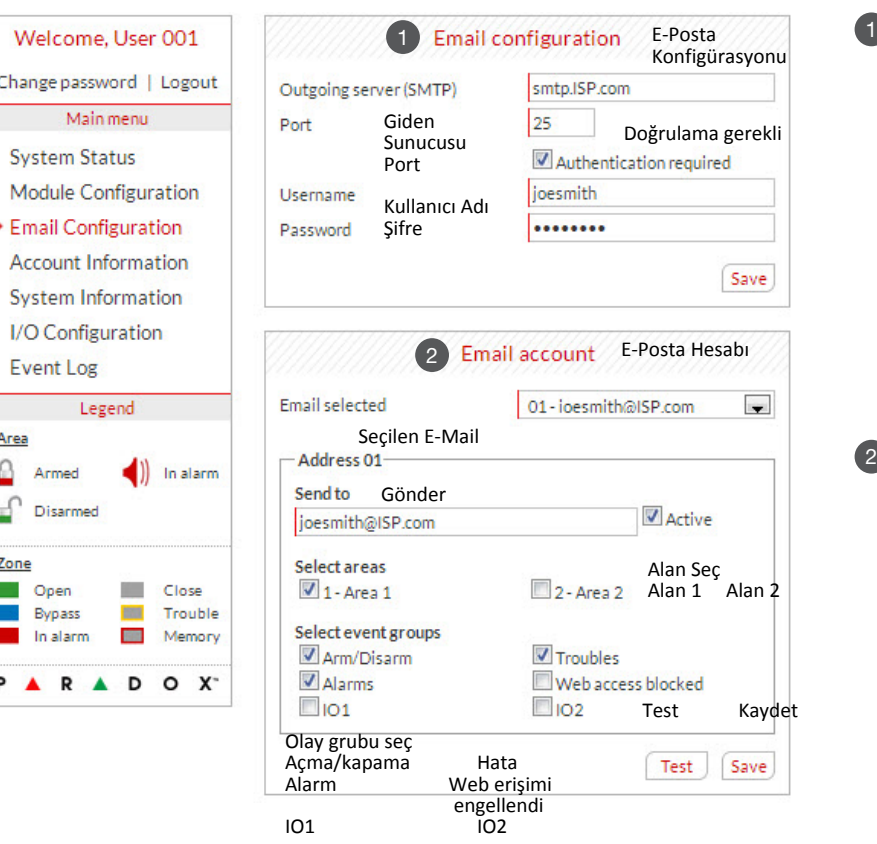

## SMTP Sunucusu

SMTP Sunucu bilgisi genellikle İnternet Hizmet Sağlayıcısı tarafından sağlanır.

IP150'nin E-Posta sunucusuna erişebilmesi için bir kullanıcı adı ve şifre gerekebilir. Bu bilgileri IP150'nin E-Posta Konfigürasyon Ekranı'na girmeniz mümkündür.

- Bir E-Posta hesabı eklemek için:
- 1. E-Posta adresi seçilen kutuyu açınız.
- 2.16 adresten birini seçiniz.
- 3. Adresi "Gönder" kutucuğunun içine giriniz.
- 4. E-Posta ile bildirim gönderilecek alanları ve olayları seçiniz.
- 5. "Kaydet"e tıklayınız.

Not: İlk sıradaki E-Posta adresi (01), E-Mail'in "Gönderen" bölümünde kullanılacaktır.

# Sistem Bilgi Ekranı

Sistem Bilgi ekranı, güvenlik sisteminiz ve IP150 modülünüz ile ilgili önemli donanım ve yazılım bilgileri içermektedir.

Type

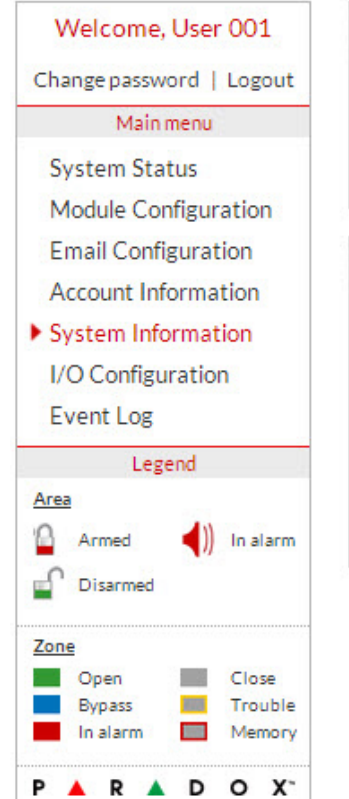

# Panel SP 6000

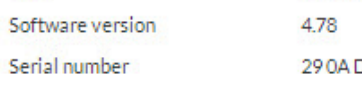

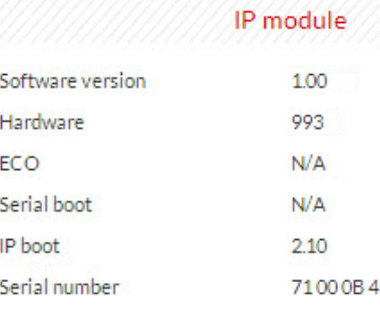

**CE Uygunluk Beyanı'na http://www.paradox.com/ Products/default.asp? CATID=13 adresinden söz konusu ürünü seçerek ulaşabilirsiniz.** 

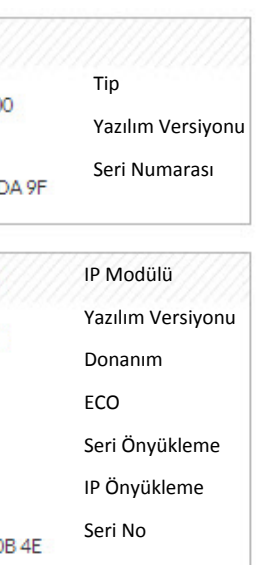